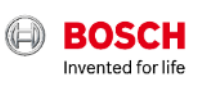

### **BOSCH SENSORTEC:**  CONSUMER INERTIAL MEMS – HIGH TECH IN YOUR HANDS PoliMi, 01.12.2023

Bosch Sensortec | Consumer Inertial MEMS – High Tech in your hands | 2023-12-01 *Leonardo Gaffuri Pagani, Inertial Sensor Expert*© Bosch Sensortec GmbH 2021. All rights reserved, also regarding any disposal, exploitation, reproduction, editing, distribution, as well as in the event of applications for industrial property rights. *Francesco Sechi, Inertial Sensor Expert*

### **Introduction Technology Hands-on**

Bosch and Bosch Sensortec. The Contract Courtechnical solutions. The Court of Now it's your turn.

01 02 03

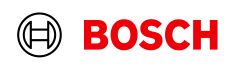

## University program

### **Introduction Technology Hands-on**

Bosch and Bosch Sensortec. The Contract Contract Contract Solutions. The Contract Contract Contract Contract Contract Contract Contract Contract Contract Contract Contract Contract Contract Contract Contract Contract Contr

01 02 03

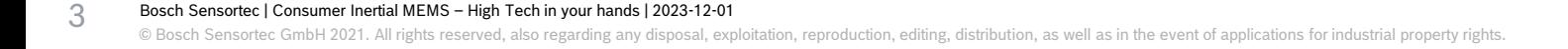

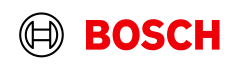

### **Introduction Technology Hands-on**

Bosch and Bosch Sensortec. **Now it's your technical solutions.** Now it's your turn.

4

01 02 03

Bosch Sensortec | Consumer Inertial MEMS – High Tech in your hands | 2023-12-01 © Bosch Sensortec GmbH 2021. All rights reserved, also regarding any disposal, exploitation, reproduction, editing, distribution, as well as in the event of applications for industrial property rights.

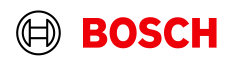

Low entry barrier Hands-on Session

# How to easily start working with sensors?

# How to evaluate sensor data?

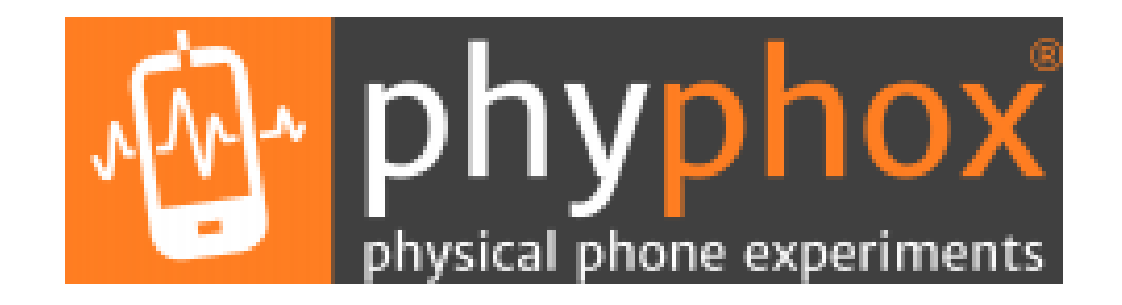

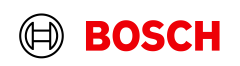

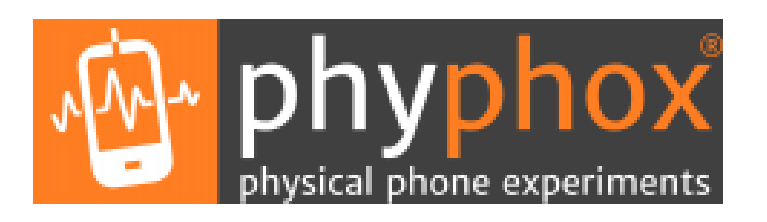

- 1. Get *phyphox* mobile app at <https://phyphox.org/>
- 2. Read sensors and log data
- 3. Download and process data, compute offset, noise, sensitivity, etc
- 4. Further step…

create your own experiment at <https://phyphox.org/editor/>

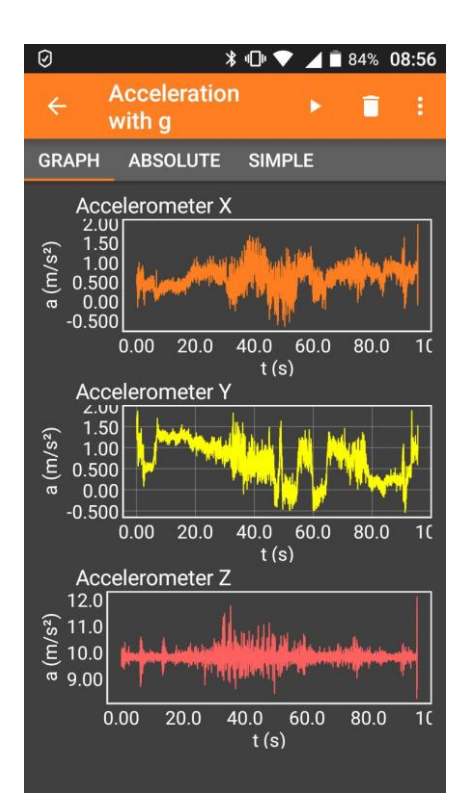

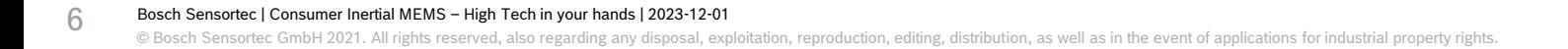

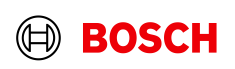

- **1. Statistics Accelerometer**
- 2. Statistics Accelerometer/Gyroscope
- 3. Sensitivity Gyroscope

7

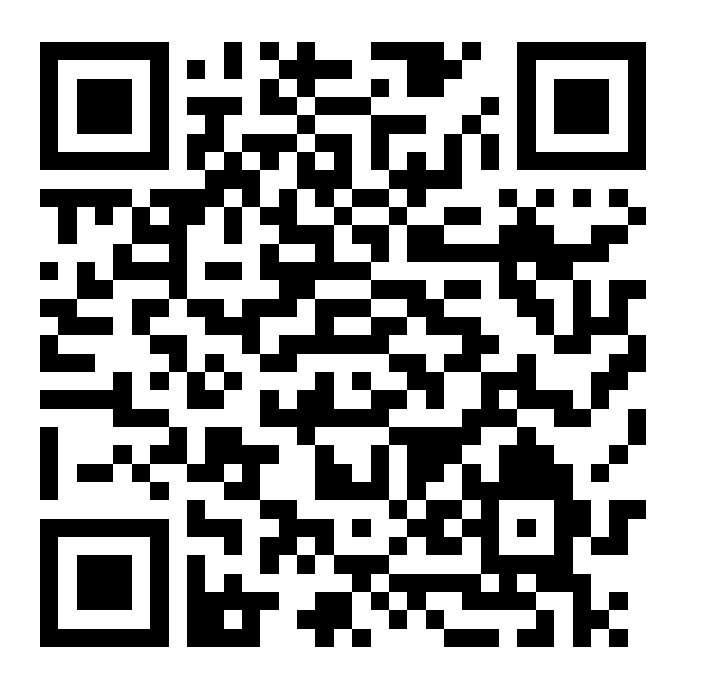

Acceleration x mean -7,0759 mg Acceleration y mean -0,6951 mg Acceleration z mean 1.014,6441 mg Acceleration x std deviation 1,0562 mg Acceleration y std deviation 1,0274 mg Acceleration z std deviation 1,5538 mg

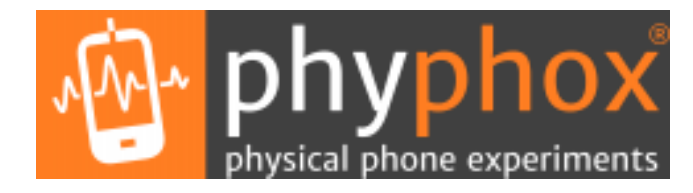

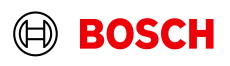

- **Statistics Accelerometer**
- **2. Statistics Accelerometer/Gyroscope**
- 3. Sensitivity Gyroscope

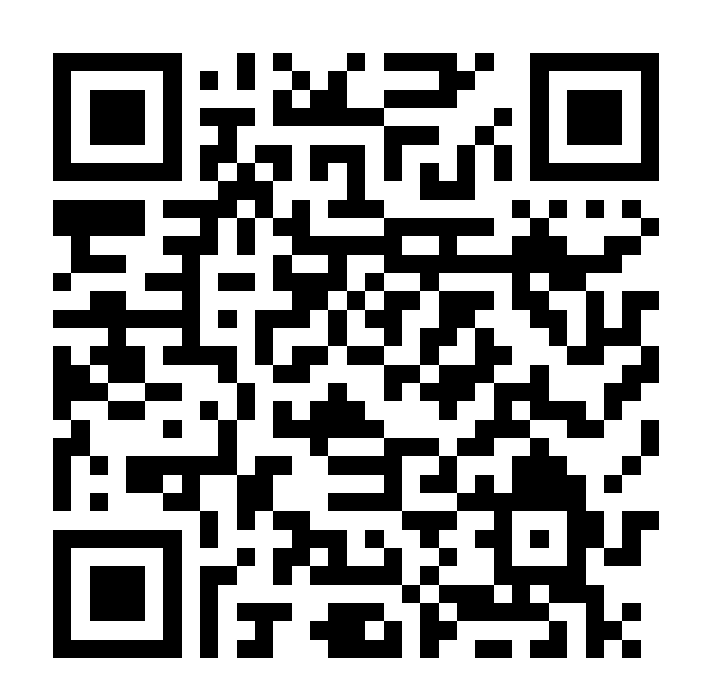

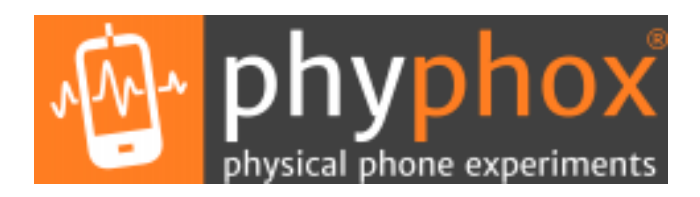

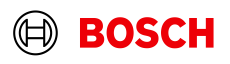

- **Statistics Accelerometer**
- 2. Statistics Accelerometer Gyroscope
- **3. Sensitivity Gyroscope**

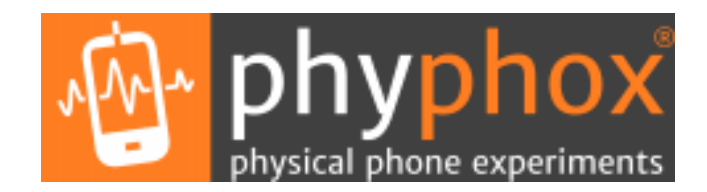

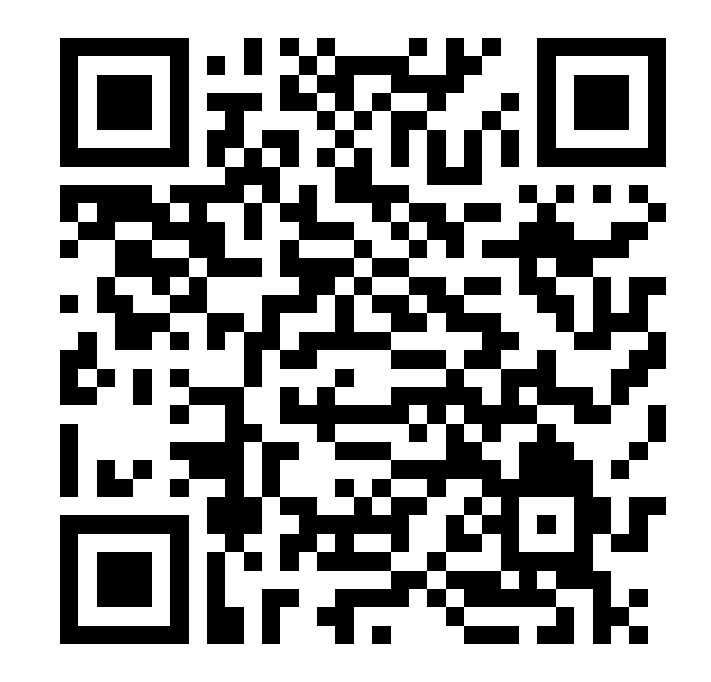

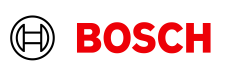

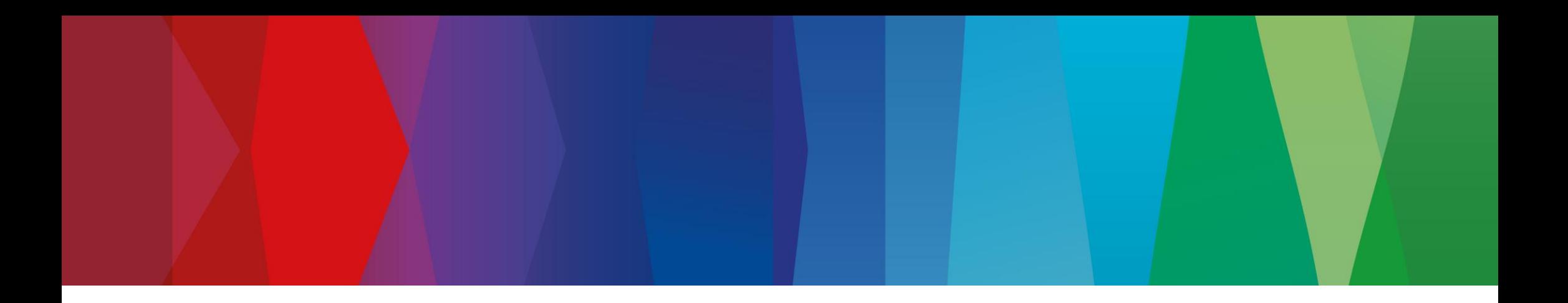

# **Nicla Sense ME Hands-on Session**

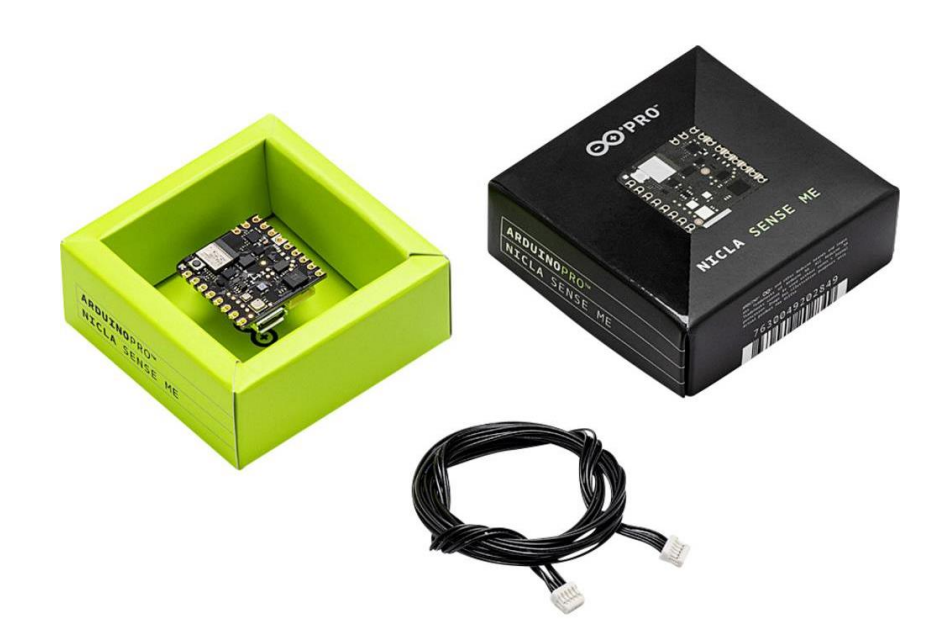

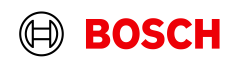

## Agenda Nicla Sense ME Hands-on Session

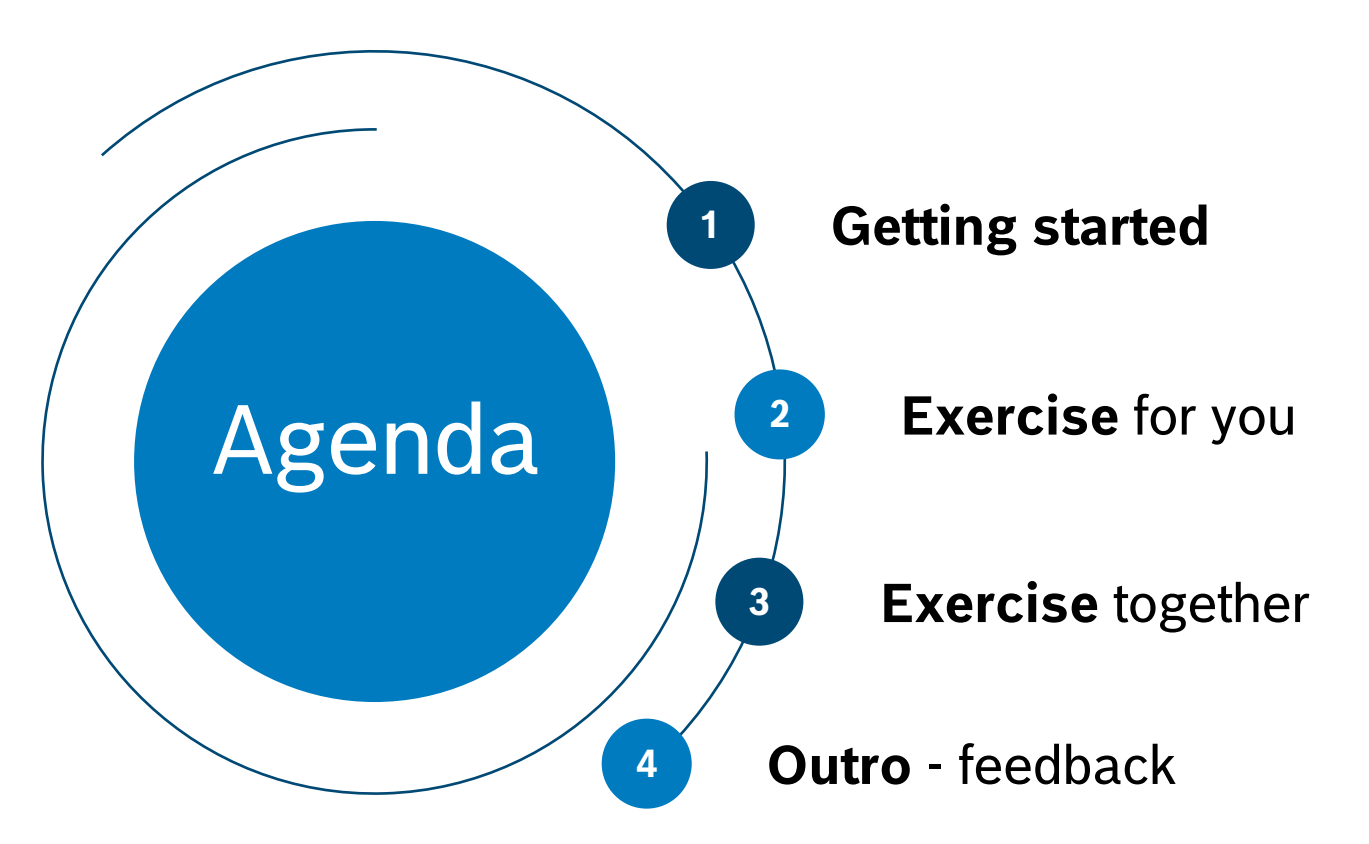

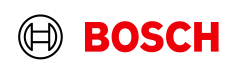

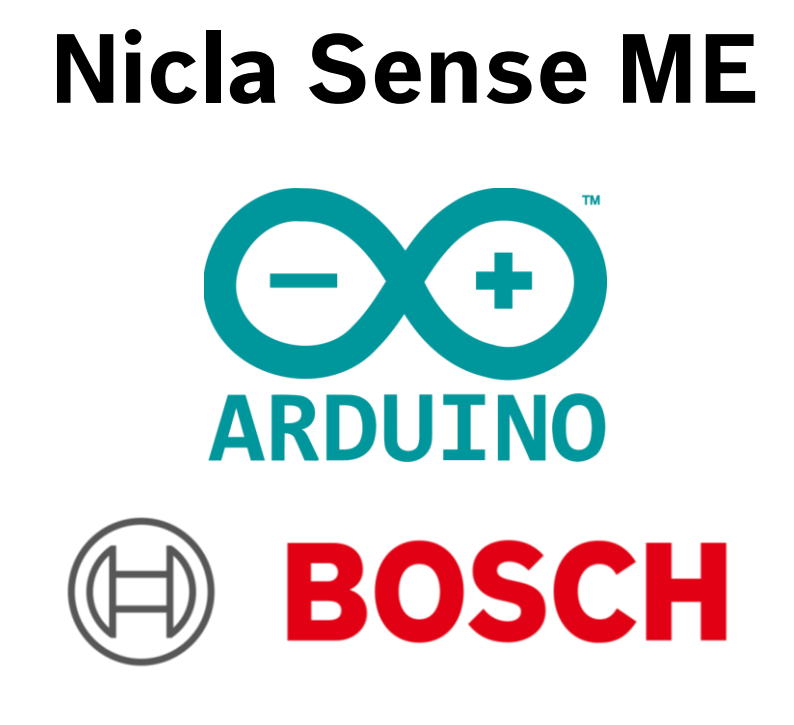

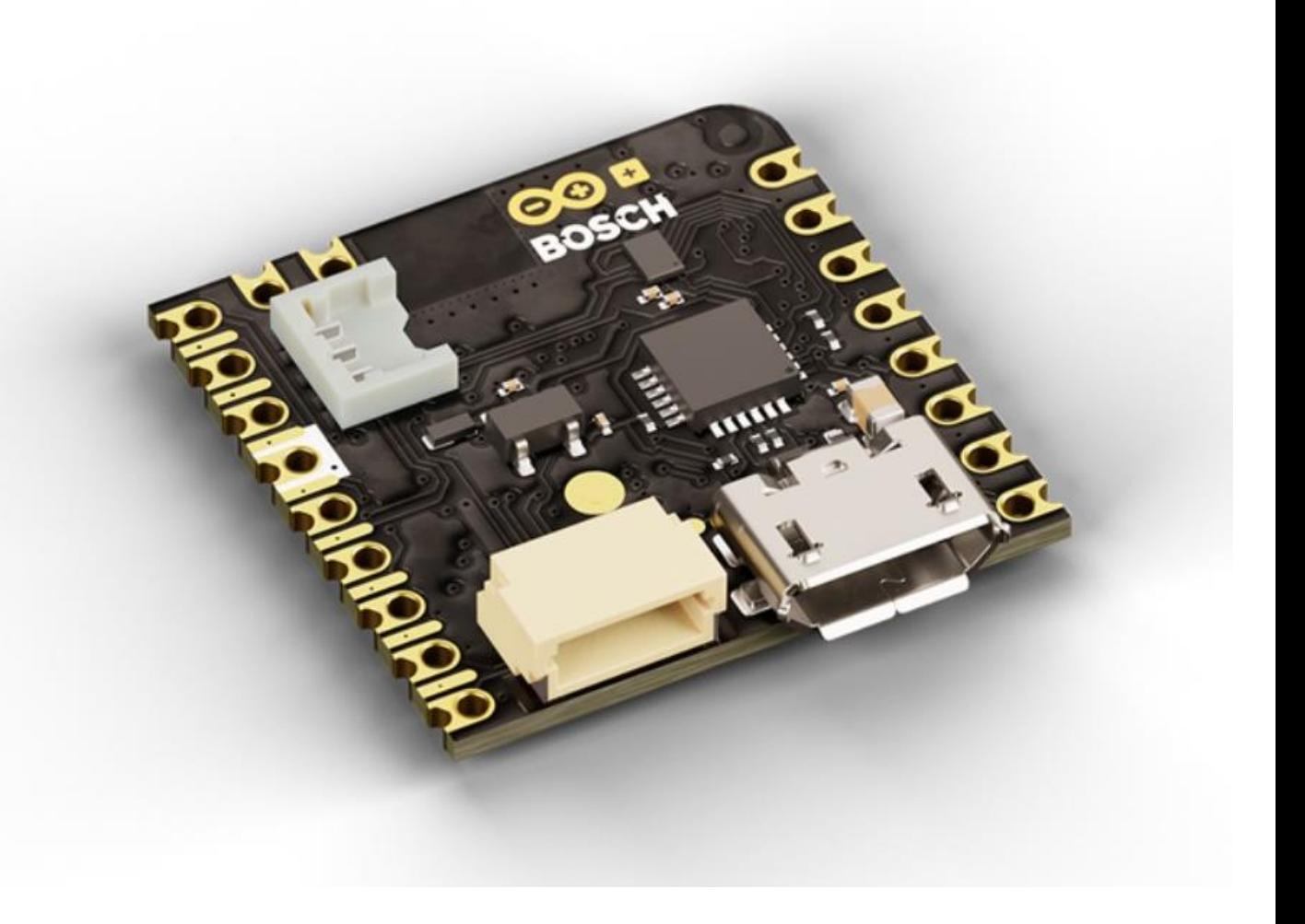

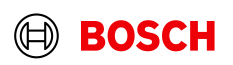

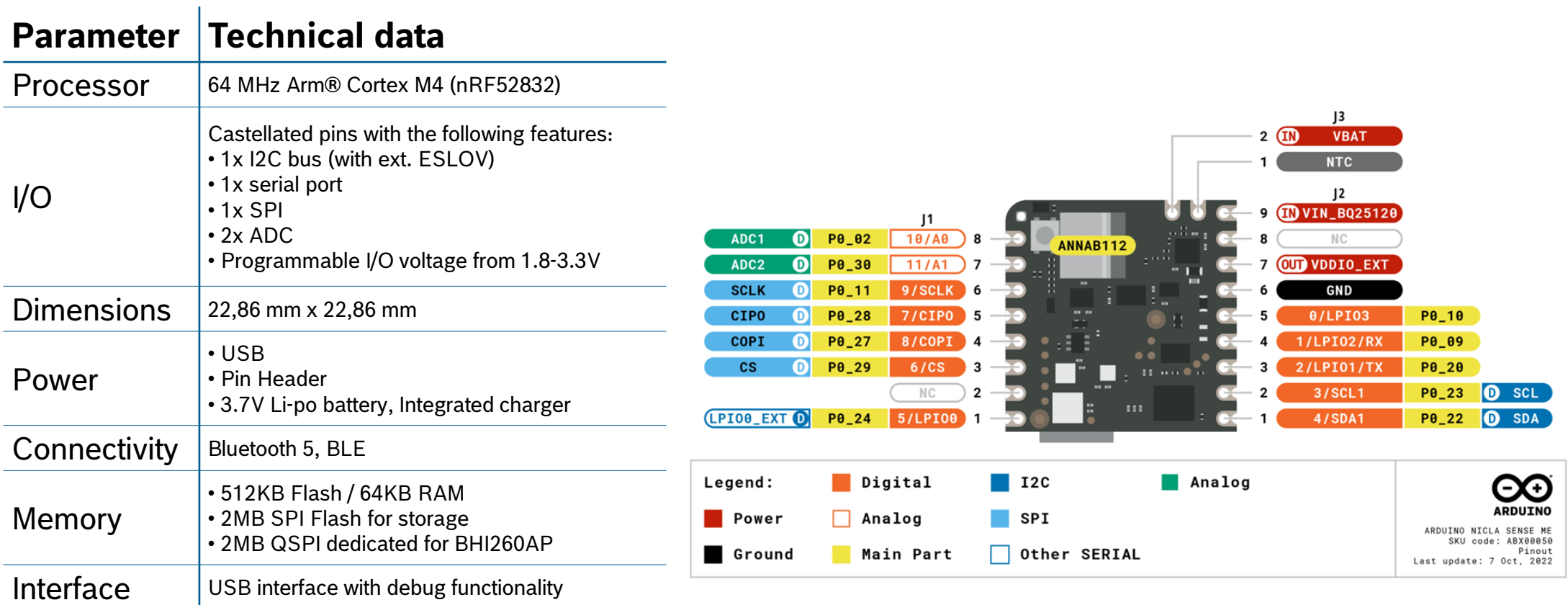

Bosch Sensortec | Consumer Inertial MEMS – High Tech in your hands | 2023-12-01 © Bosch Sensortec GmbH 2021. All rights reserved, also regarding any disposal, exploitation, reproduction, editing, distribution, as well as in the event of applications for industrial property rights. 13

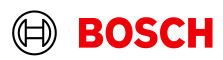

**Contract Contract Contract** 

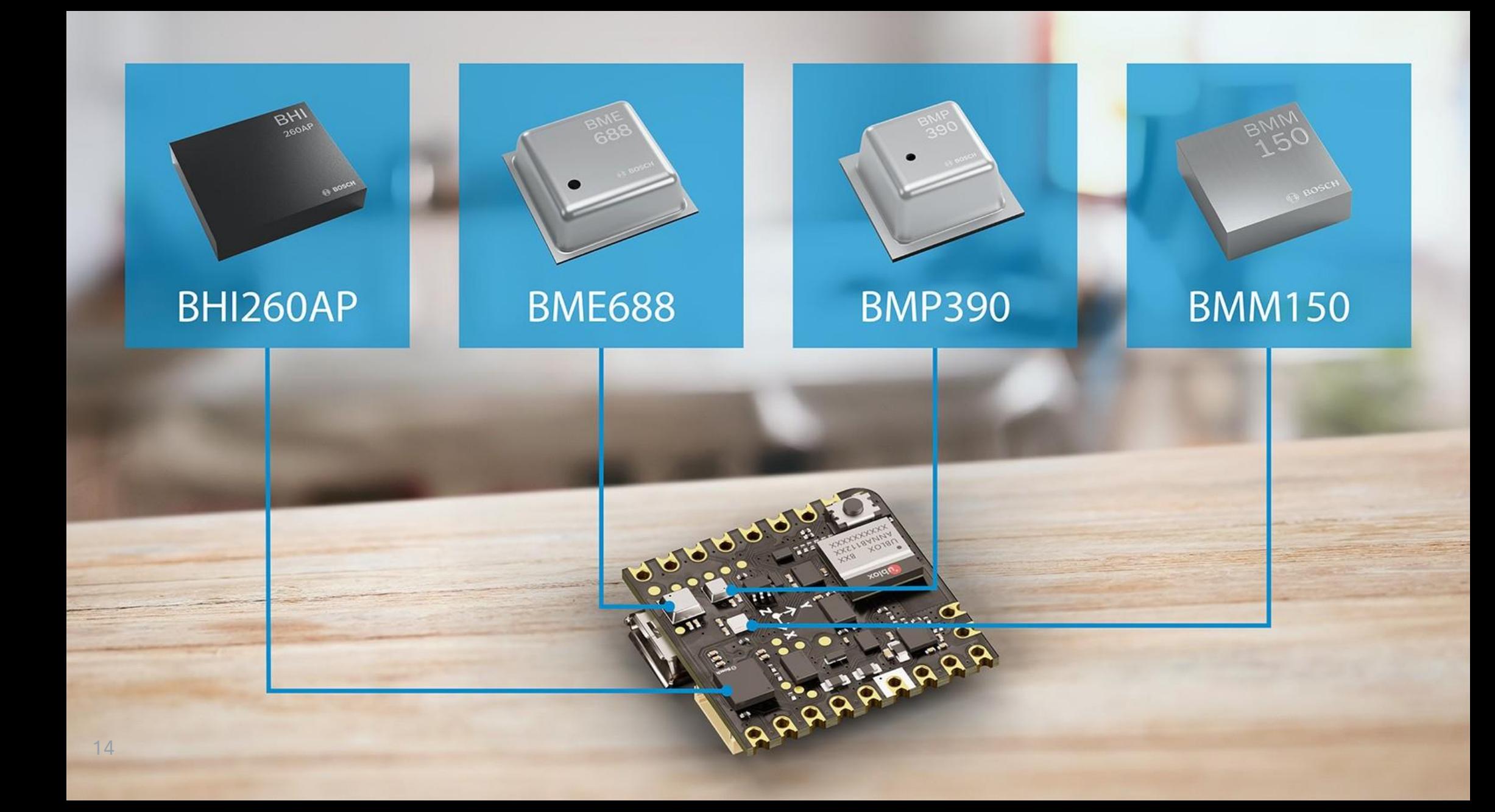

## Introduction Bosch Sensors

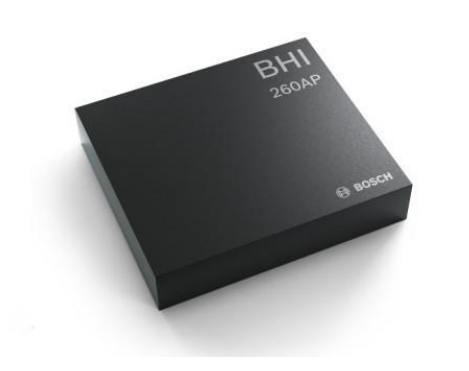

### **BHI260AP**

Smart sensor that includes in one package many software functionalities, 32-bit customer programmable microcontroller, 6-axis IMU.

- Self-learning AI software
- Low power pedestrian position tracking
- Personalized fitness tracking & swim analytics

### **BMM150**

Low-power, low-noise 3-axis digital geomagnetic sensor, provides absolute spatial orientation and motion vectors with high accuracy and dynamics via dedicated data fusion software.

- Outdoor/indoor navigation
- Head movement tracking

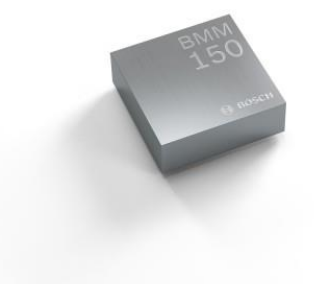

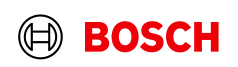

## Introduction Bosch Sensors

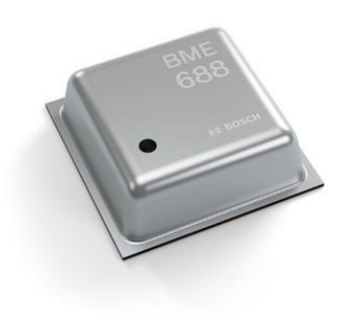

### **BME688**

The first gas sensor with Artificial Intelligence (AI) and integrated high-linearity and high-accuracy pressure, humidity and temperature sensors. VOCs and other gases (e.g., CO and H) detection in the ppb range.

- Specific detection of Volatile Sulfur Compounds (VSCs)
- Application-specific gas scanner
- BME AI-Studio software

### **BMP390**

Small, low-power and low-noise 24-bit absolute barometric pressure sensor. Digital, high-performance sensor for a wide range of altitude tracking applications (smartphones, GPS modules, wearables, hearables, drones, etc.)

- Unique accuracy and stability
- Lowest noise

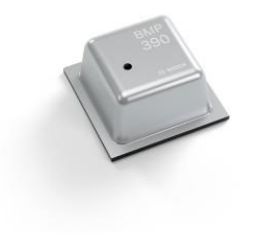

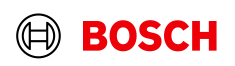

## Environment Setup Getting Started

Tool Chain Setup:

- Arduino IDE 1.8.19
- Open from Tools -> Manage Libraries: "Arduino\_BHY2", "Arduino\_BHY2Host", "ArduinoBLE"
- Open from Tools -> Boards Manager: "Arduino Mbed OS Nicla Boards"
- File -> Examples -> Arduino\_BHY2 -> Standalone press on *Verify* to check that it compiles

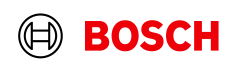

Web Resources Getting Started

> **Nicla Sense ME - User Guide, Technical Specifications [& Product Documentation](https://store.arduino.cc/nicla-sense-me) [Bosch Sensortec Community](https://community.bosch-sensortec.com/)**

**Arduino IDE Download Page**

### Learn more about:

- [BHI260AP](https://www.bosch-sensortec.com/products/smart-sensors/bhi260ap/)
- [BMM150](https://www.bosch-sensortec.com/products/motion-sensors/magnetometers-bmm150/)
- [BME688](https://www.bosch-sensortec.com/products/environmental-sensors/gas-sensors/bme688/)
- [BMP390](https://www.bosch-sensortec.com/products/environmental-sensors/pressure-sensors/bmp390/)

[Sensor Classes](https://docs.arduino.cc/tutorials/nicla-sense-me/cheat-sheet#sensor-classes) [Sensor IDs](https://docs.arduino.cc/tutorials/nicla-sense-me/cheat-sheet#sensor-ids)

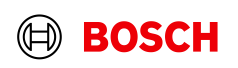

#include "Arduino\_BHY2.h"

// Create a reference to the accel sensor SensorXYZ accel**(**SENSOR\_ID\_ACC**);**

void setup**() {**

**}**

void loop**() {**

**}**

### [Sensor Classes](https://docs.arduino.cc/tutorials/nicla-sense-me/cheat-sheet#sensor-classes)

▪ …

- Sensor: single values (e.g., temperature, pressure, ...)
- SensorXYZ: XYZ values (e.g., accel, gyro, ...)

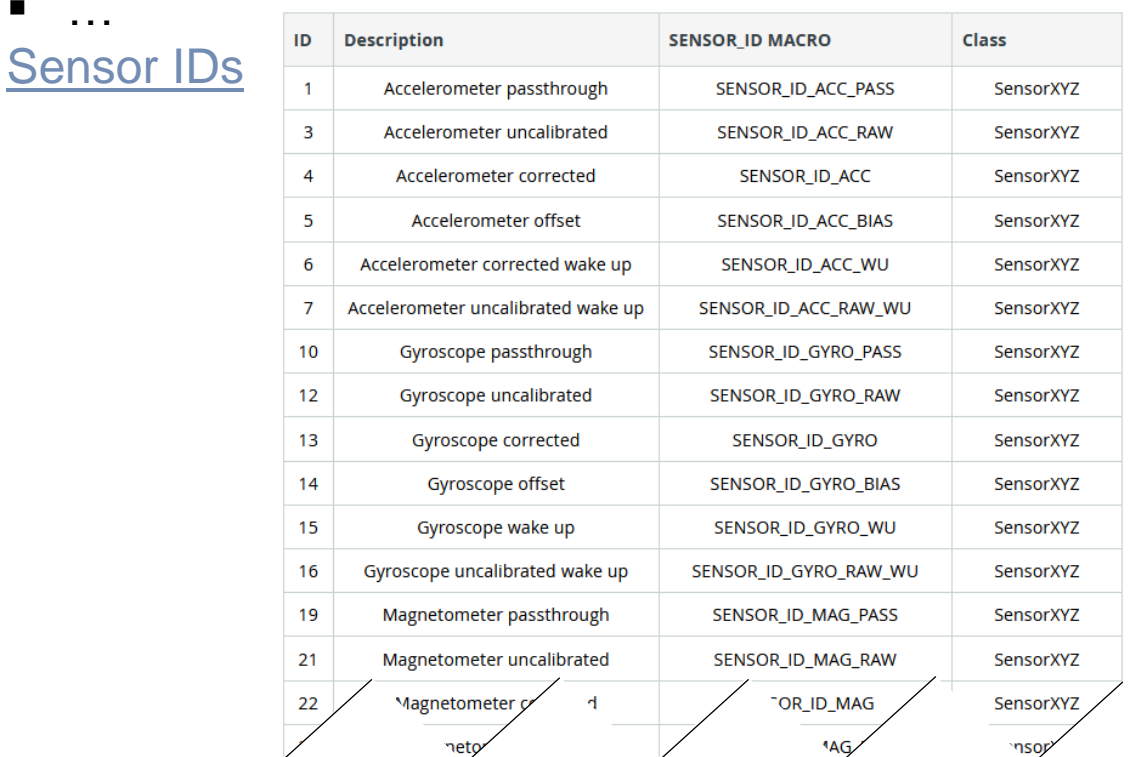

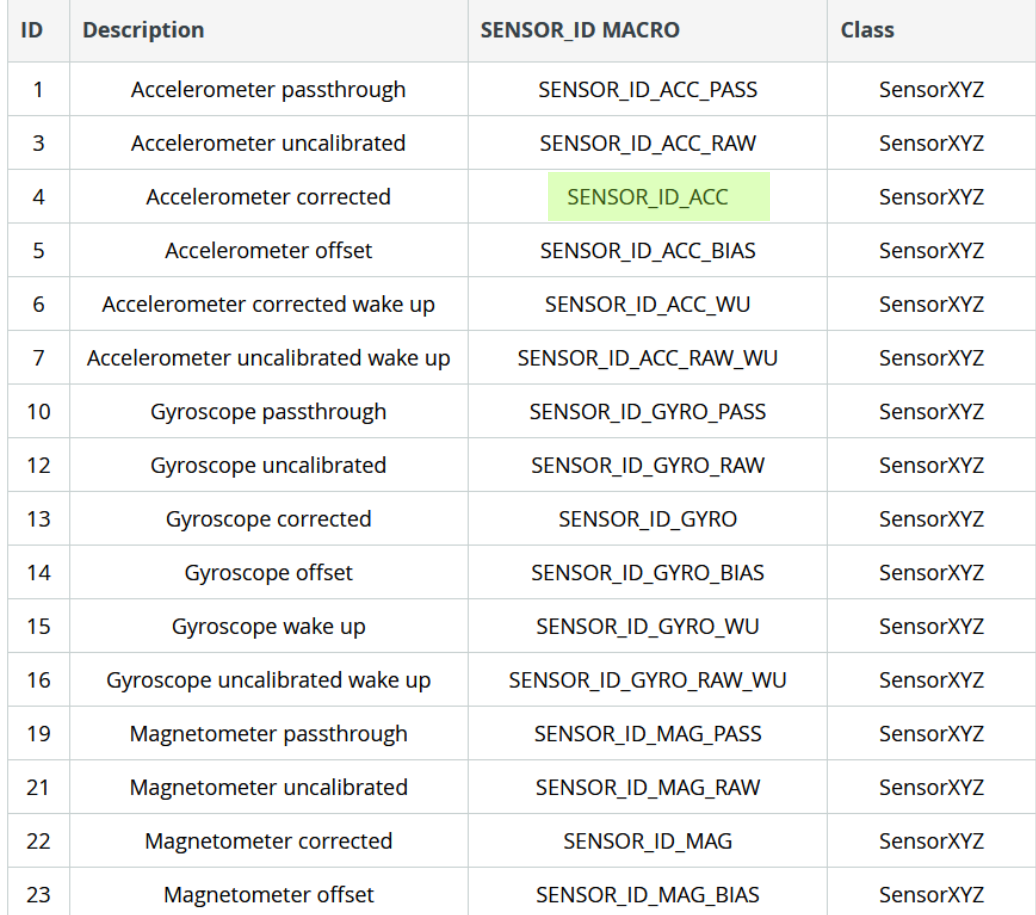

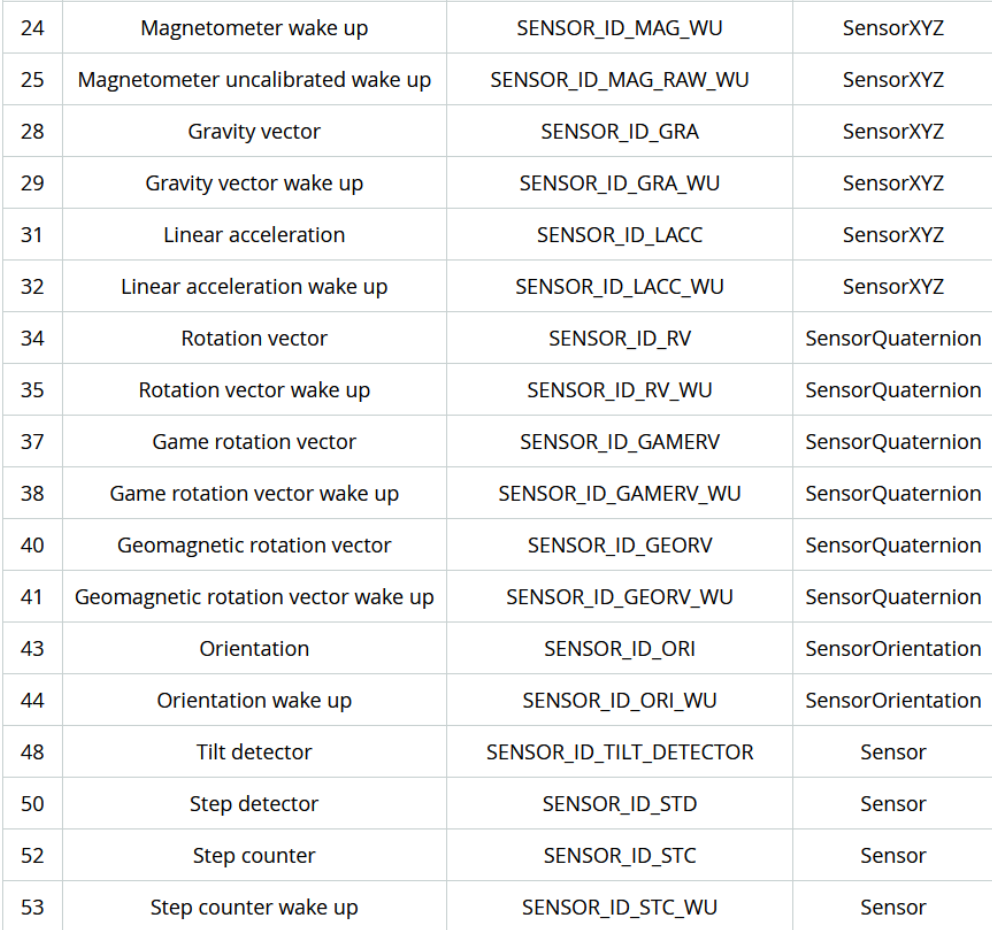

### Bosch Sensortec | Consumer Inertial MEMS – High Tech in your hands | 2023-12-01 20

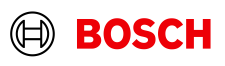

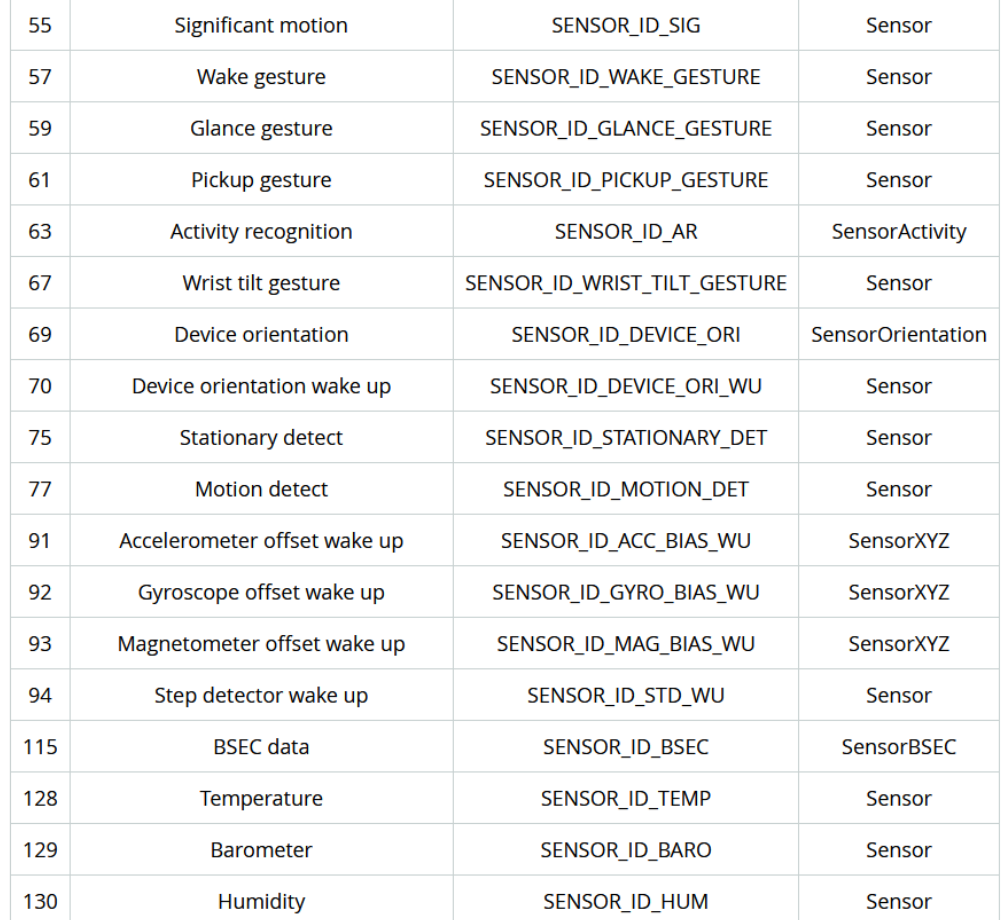

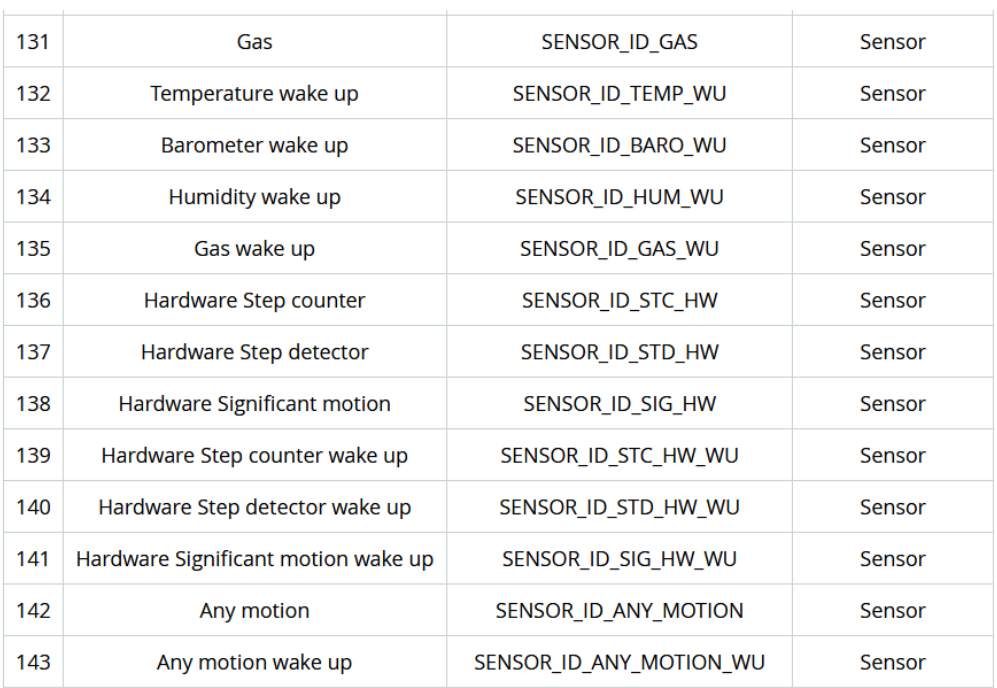

### Bosch Sensortec | Consumer Inertial MEMS – High Tech in your hands | 2023-12-01 21

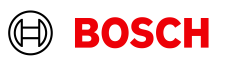

### #include "Arduino\_BHY2.h"

#define ACCEL\_FS8G\_CONV\_FACTOR 0.24414

// Create a reference to the accel sensor SensorXYZ accel**(**SENSOR\_ID\_ACC**);**

### void setup**() {** // Setup the serial communication Serial**.**begin**(**115200**); while(!**Serial**);**

**}**

// Setup the BHY and the sensors of interest BHY2**.**begin**();** accel**.**begin**();**

void loop**() {** // Update function should be continuously polled BHY2**.**update**();**

### // Print data

Serial**.**print**(**String**(**"X:"**) +** String**(**accel**.**x**() \*** ACCEL\_FS8G\_CONV\_FACTOR**));** Serial**.**print**(**","**);** Serial**.**print**(**String**(**"Y:"**) +** String**(**accel**.**y**() \*** ACCEL\_FS8G\_CONV\_FACTOR**));** Serial**.**print**(**","**);** Serial**.**println**(**String**(**"Z:"**) +** String**(**accel**.**z**() \*** ACCEL\_FS8G\_CONV\_FACTOR**));**

### **}**

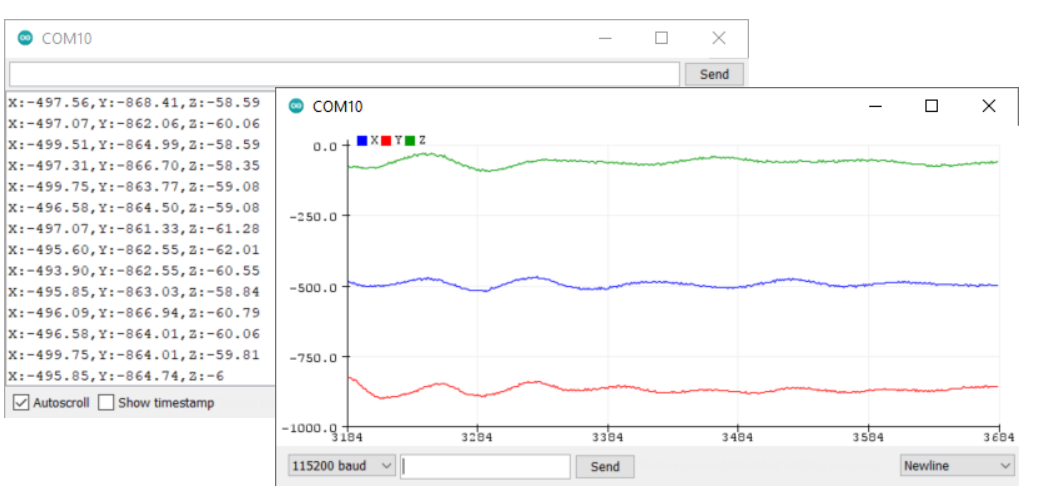

Bosch Sensortec | Consumer Inertial MEMS – High Tech in your hands | 2023-12-01 22

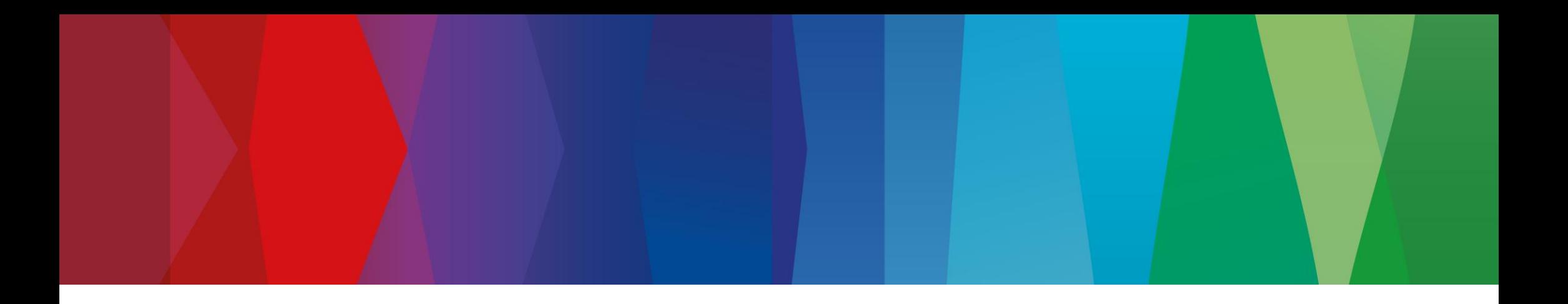

# **Exercise for you** Sensor Data on LED

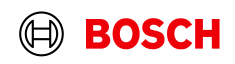

## Sensor Data on LED Exercise for you

## ■ Task:

### show the data you prefer on the RGB LED

- Including Nicla library #include <Nicla\_System.h>
- $\blacksquare$  In the setup() function

// Setup the Nicla library and the LED nicla**::**begin**();** nicla**::**leds**.**begin**();** // Configure the built-in LED as output pinMode**(**LED\_BUILTIN**,** OUTPUT**);**

### ■ In the loop() function

**}**

**}**

// Setting LED color: nicla**::**leds**.**setColor**(**cyan**);** // function input can be a single keyword (off, red, green, blue, yellow. Magenta, cyan) // or also the three RGB values from 0 to 255 for red, green and blue nicla**::**leds**.**setColor**(**red\_val**,** green\_val**,** blue\_val**);**

▪ Extra: how not to run the loop as fast as possible**:** void loop**(){**

static auto lastCheck **=** millis**();** BHY2**.**update**();**

```
If (millis() - lastCheck >= 150){
              // your code here
              lastCheck = millis();
```
Bosch Sensortec | Consumer Inertial MEMS – High Tech in your hands | 2023-12-01 © Bosch Sensortec GmbH 2021. All rights reserved, also regarding any disposal, exploitation, reproduction, editing, distribution, as well as in the event of applications for industrial property rights. 24

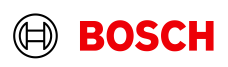

### Exercise – An example Gravity on RGB LED

#include "Arduino\_BHY2.h" #include <Nicla\_System.h>

#define DEBUG #define ACCEL\_FS8G\_CONV\_FACTOR 0.24414

// Create the structure which will contain time and data struct Data **{**

float ts**;**

float x**;**

float y**;**

float z**;**

**};**

// Create a reference to the accel sensor SensorXYZ accel**(**SENSOR\_ID\_ACC**);**

void setup**() {** // Setup the serial communication Serial**.**begin**(**115200**); while(!**Serial**);**

// Setup the BHY and the sensors of interest BHY2**.**begin**();** accel**.**begin**();**

// Setup the Nicla library and the LED nicla**::**begin**();** nicla**::**leds**.**begin**();**

// Configure the built-in LED as output pinMode**(**LED\_BUILTIN**,** OUTPUT**);**

**}**

Bosch Sensortec | Consumer Inertial MEMS – High Tech in your hands | 2023-12-01 © Bosch Sensortec GmbH 2021. All rights reserved, also regarding any disposal, exploitation, reproduction, editing, distribution, as well as in the event of applications for industrial property rights. 25

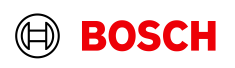

## Exercise – An example Gravity on RGB LED

void loop**() {** // Static time, stored only the first iteration static auto now **=** millis**();**

// Update function should be continuously polled BHY2**.**update**();**

// Do something after every 250 ms **if (**millis**() -** now **>=** 250**) {** now **=** millis**();**

// Read the accel content Data data **{** now**,** accel**.**x**(),** accel**.**y**(),** accel**.**z**() };**

### // Color logic:

**}**

 $\frac{1}{2}$  - Ratio of each axis to accel magnitude mapped to (0, 255) range float magnitude **=** sqrt**(**pow**(**data**.**x**,** 2**) +** pow**(**data**.**y**,** 2**) +** pow**(**data**.**z**,** 2**));** short red **=** abs**(**data**.**x**)/**magnitude **\*** 255**;** short green **=** abs**(**data**.**y**)/**magnitude **\*** 255**;** short blue **=** abs**(**data**.**z**)/**magnitude **\*** 255**;** nicla**::**leds**.**setColor**(**red**,** green**,** blue**);**

### #ifdef DEBUG // Print debug messages

Serial**.**println**(**String**(**"time [ms]: "**) +** String**(**data**.**ts**));** Serial**.**println**(**String**(**"acceleration [mg]:"**));** Serial**.**println**(**String**(**"\tX: "**) +** String**(**data**.**x **\*** ACCEL\_FS8G\_CONV\_FACTOR**));** Serial**.**println**(**String**(**"\tY: "**) +** String**(**data**.**y **\*** ACCEL\_FS8G\_CONV\_FACTOR**));** Serial**.**println**(**String**(**"\tZ: "**) +** String**(**data**.**z **\*** ACCEL\_FS8G\_CONV\_FACTOR**));** #endif **}**

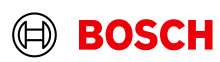

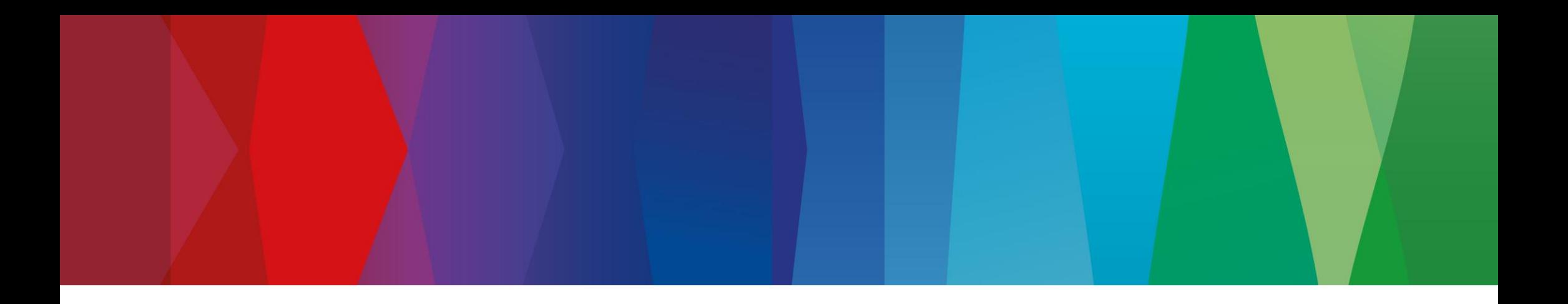

# **Guided exercise**

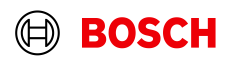

### Sensor Data Leveraging

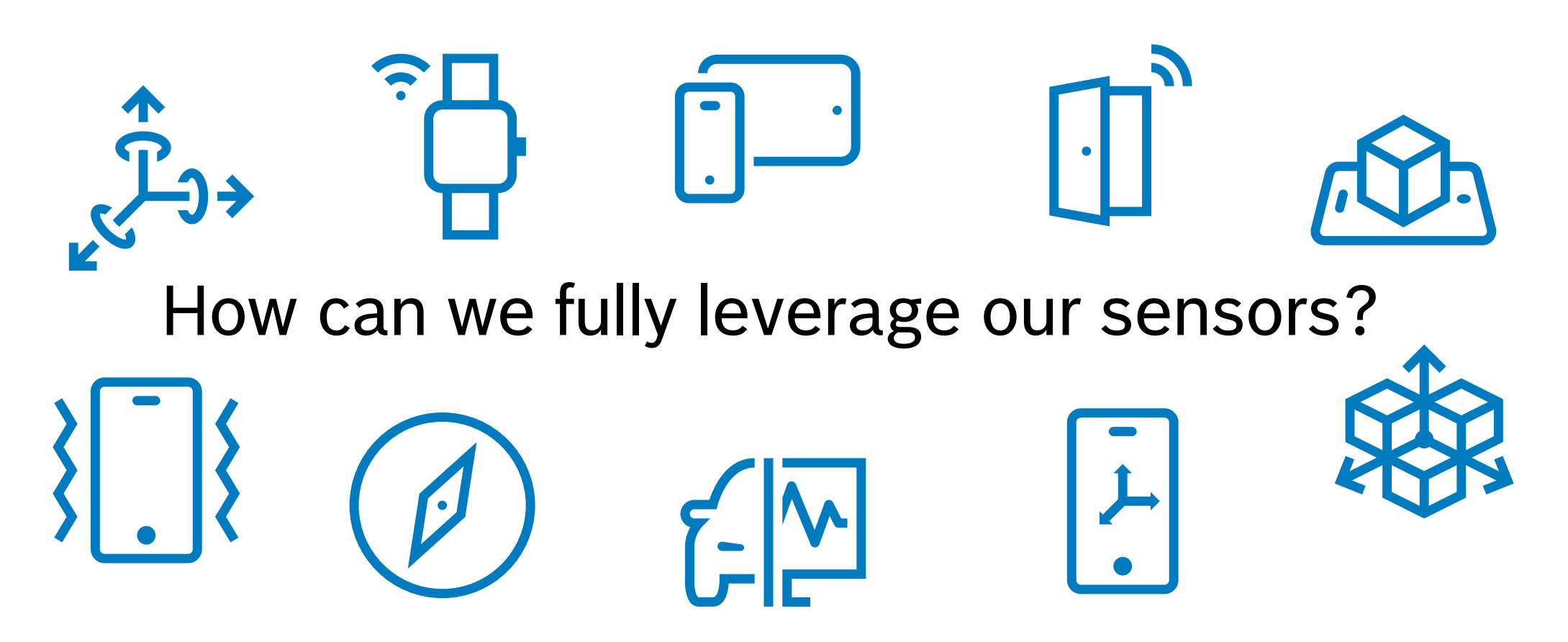

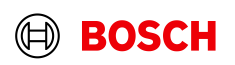

### Data Fusion Guided exercise

Combining two different measurement sources of the same information to improve its accuracy.

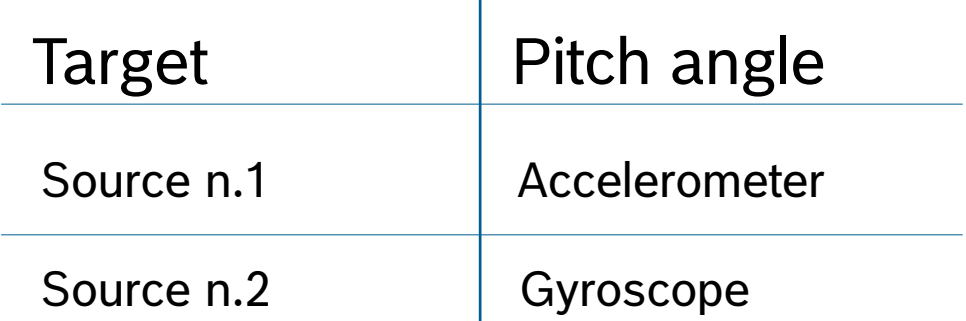

 $\mathbf{L}$ 

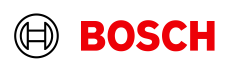

### Guided exercise Data Fusion

Accelerometer as inclinometer **Gyroscope output integration** 

 $\alpha_x$  $\theta$  = arctan ≈  $\alpha_y$  $\alpha_y$  $\mathbf{r}$ :0  $a_{\nu}$ Gravity

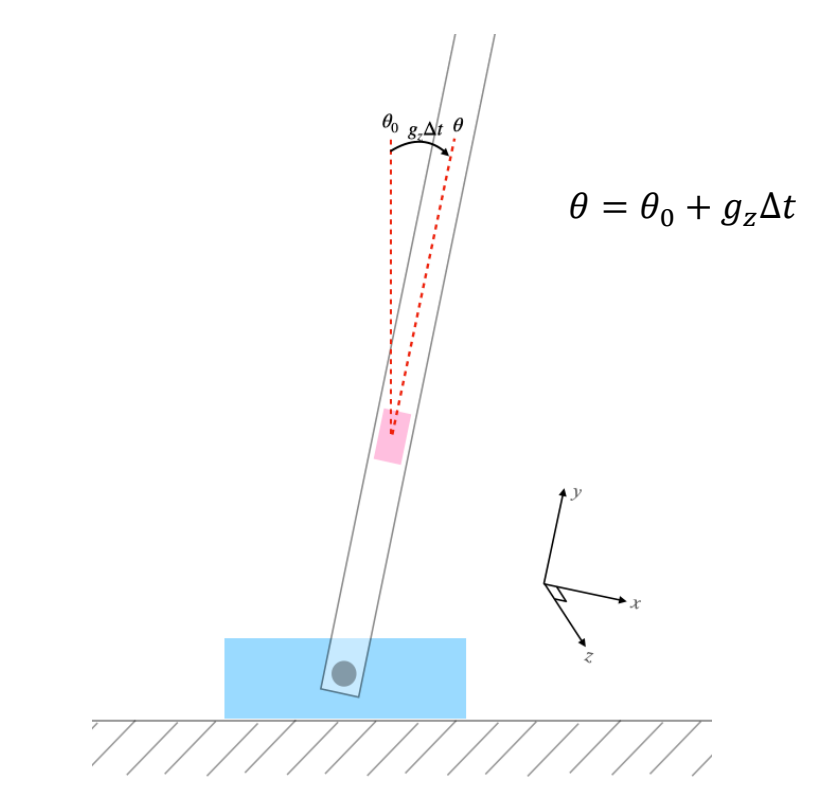

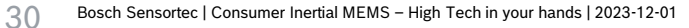

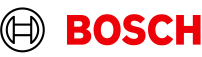

## Complementary Filter Guided exercise

31

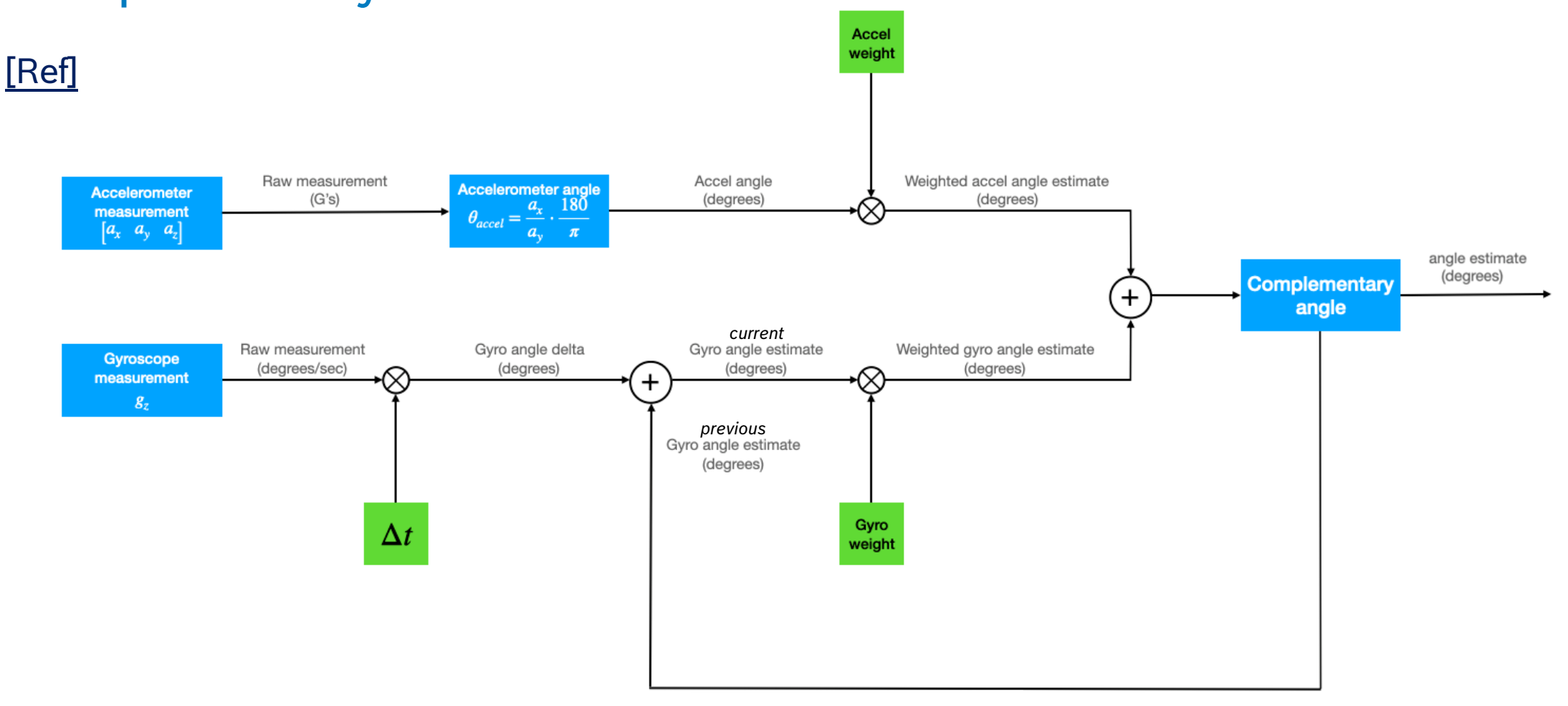

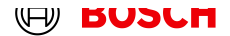

## Complementary Filter - pt1 Guided exercise

#include "Arduino\_BHY2.h" #include "math.h" #define ACCEL\_LSB2MG\_FS8 0.24414 #define GYRO\_LSB2DPS\_FS2000 0.06104

// Reference to accel and gyro sensors SensorXYZ accel**(**SENSOR\_ID\_ACC**);** SensorXYZ gyro**(**SENSOR\_ID\_GYRO**);**

float now  $= 0$ ; float pitch\_accel **=** 0**;** float pitch\_gyro **=** 0**;** float pitch\_rawgyro **=** 0**;** float pitch\_filt **=** 0**;** float dt **=** 0**;** const float alpha **=** 0.98**;** void setup**() {** // Setup serial communication Serial**.**begin**(**115200**); while(!**Serial**);**

// Start BHY and sensors BHY2**.**begin**();** accel**.**begin**();** gyro**.**begin**();**

**}**

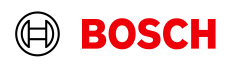

## Complementary Filter - pt2 Guided exercise

void loop**() {** // Update function should be continuously polled BHY2**.**update**();**

// Update delta time [s] dt **= (**millis**() -** now**)/**1000**;** now **=** millis**();**

// Update pitch from single sources pitch\_accel **=** atan2**(-**accel**.**x**(),** sqrt**(**pow**(**accel**.**y**(),** 2**) +** pow**(**accel**.**z**(),** 2**))) \*** 180**/**PI**;** pitch\_rawgyro **-=** dt **\*** gyro**.**y**() \*** GYRO\_LSB2DPS\_FS2000**;**

// Pitch from complementary filter pitch\_gyro **=** pitch\_filt **-** dt **\*** gyro**.**y**() \*** GYRO\_LSB2DPS\_FS2000**;** pitch\_filt **=** alpha **\*** pitch\_gyro **+ (**1 **-** alpha**) \*** pitch\_accel**;**

### // Print messages

**}**

```
Serial.print(String("Accel:") + String(pitch_accel));
Serial.print(",");
Serial.print(String("Gyro:") + String(pitch_rawgyro));
Serial.print(",");
Serial.println(String("Filter:") + String(pitch_filt));
```
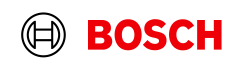

### Orientation Virtual Sensor Guided exercise

#include "Arduino\_BHY2.h" #include "math.h" #define ACCEL\_LSB2MG\_FS8 0.24414 #define GYRO\_LSB2DPS\_FS2000 0.06104

// Create a reference to accel and gyro sensors SensorXYZ accel**(**SENSOR\_ID\_ACC**);** SensorXYZ gyro**(**SENSOR\_ID\_GYRO**);** SensorOrientation orientation**(**SENSOR\_ID\_ORI**);**

float now  $= 0$ : float pitch\_accel **=** 0.0**;** float pitch\_gyro **=** 0.0**;** float dt **=** 0**;**

void setup**() {** // Setup the serial communication Serial**.**begin**(**115200**); while(!**Serial**);**

// Setup the BHY and the sensors of interest BHY2**.**begin**();** accel**.**begin**();** gyro**.**begin**();** orientation**.**begin**();** BHY2**.**configureSensor**(**SENSOR\_ID\_ACC**,** 100**,** 1**);** BHY2**.**configureSensor**(**SENSOR\_ID\_GYRO**,** 100**,** 1**); }**

void loop**() {** // Update function should be continuously polled BHY2**.**update**();**

// Update delta time [s] dt **= (**millis**() -** now**)/**1000**;** now **=** millis**();**

pitch\_accel **=** atan2**(**accel**.**x**(),** sqrt**(**pow**(**accel**.**y**(),** 2**) +** pow**(**accel**.**z**(),** 2**))) \*** 180**/**PI**;** pitch\_gyro **+=** dt **\*** gyro**.**y**() \*** GYRO\_LSB2DPS\_FS2000**;**

### // Print messages

**}**

Serial**.**print**(**String**(**"Accel:"**) +** String**(**pitch\_accel**));** Serial**.**print**(**","**);** Serial**.**print**(**String**(**"Gyro:"**) +** String**(**pitch\_gyro**));** Serial**.**print**(**","**);** // WATCHOUT! Due to a bug in the current release, roll and pitch are currently exchanged Serial**.**println**(**String**(**"Orientation:"**) +** String**(**orientation**.**roll**()));**

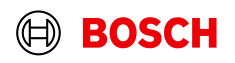

## WebBLE Dashboard

35

■ [Arduino Nicla Sense ME -](https://arduino.github.io/ArduinoAI/NiclaSenseME-dashboard/) Web BLE test in Chrome browser

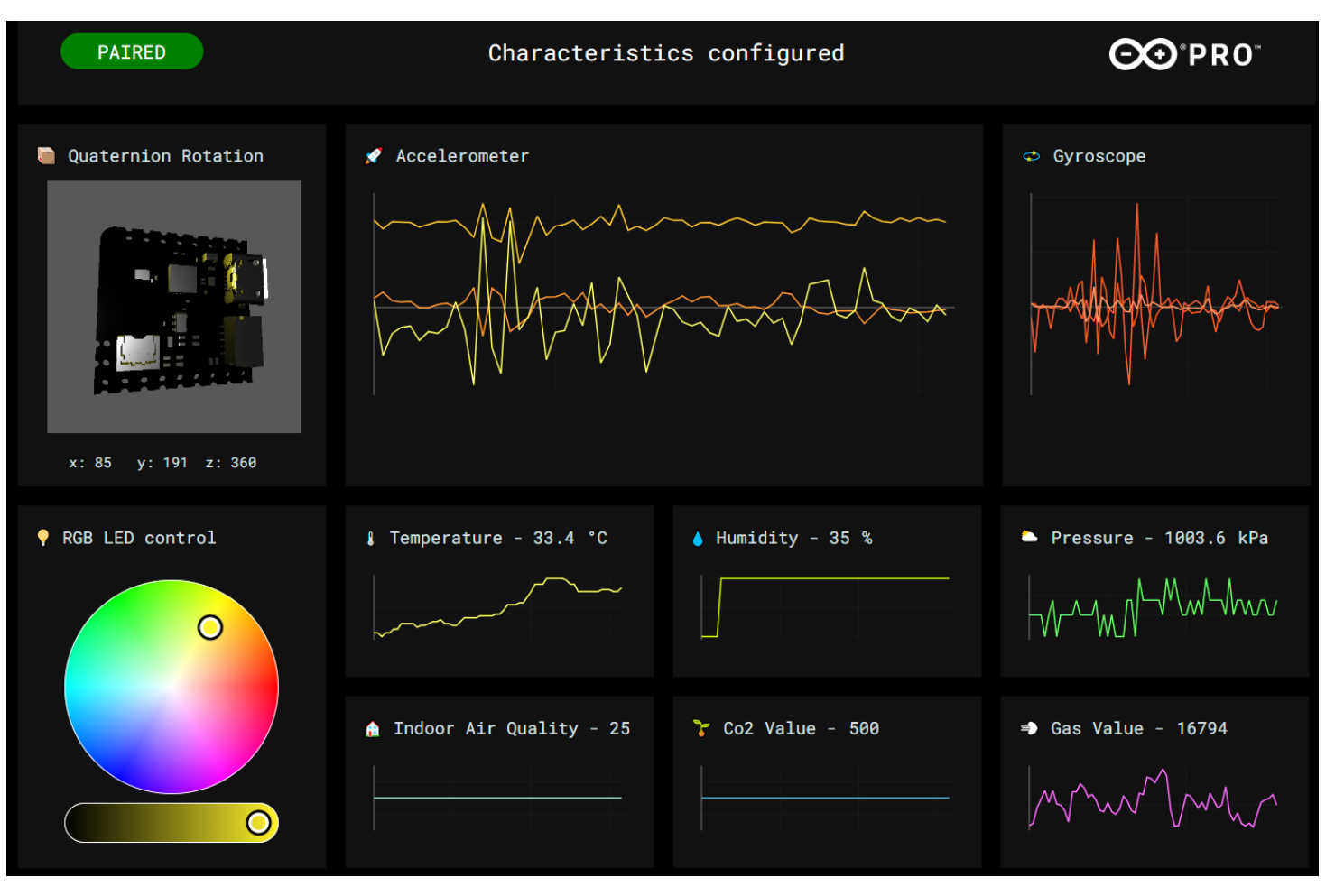

### Bosch Sensortec | Consumer Inertial MEMS – High Tech in your hands | 2023-12-01 © Bosch Sensortec GmbH 2021. All rights reserved, also regarding any disposal, exploitation, reproduction, editing, distribution, as well as in the event of applications for industrial property rights.

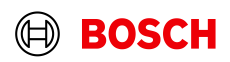

### Joining Bosch Sensorte University program

**LE BET** 

ؘ<u>ؘؘؘؘڹ</u><br>פְּפְ

6 Months paid internship for Bachelor and Master Students

Bosch Sensortec | Consumer Inertial MEMS – High Tech in your hands | 2023-12-01

 $\equiv$ 

6 Months paid Master-thesis in collaboration with your University

 $\mathcal{L}$  all rights reserved, also regarding any disposal, exploitation, reproduction,  $\mathcal{L}$ 

### **Internship Master thesis PhD Program Direct Entry**

 $\mathbb{G}% _{n}^{2k}$ 

3 years program in collaboration with a University

<del>u u</del>

<sub>frgi</sub>neer<br><sub>ke</sub>y**Bosch** 

Analyse **LeABosch** 

Be green

keA**Bosch** 

leach robots

Start your Career as an Engineer after your Master Degree

**BOOT HEAD** 

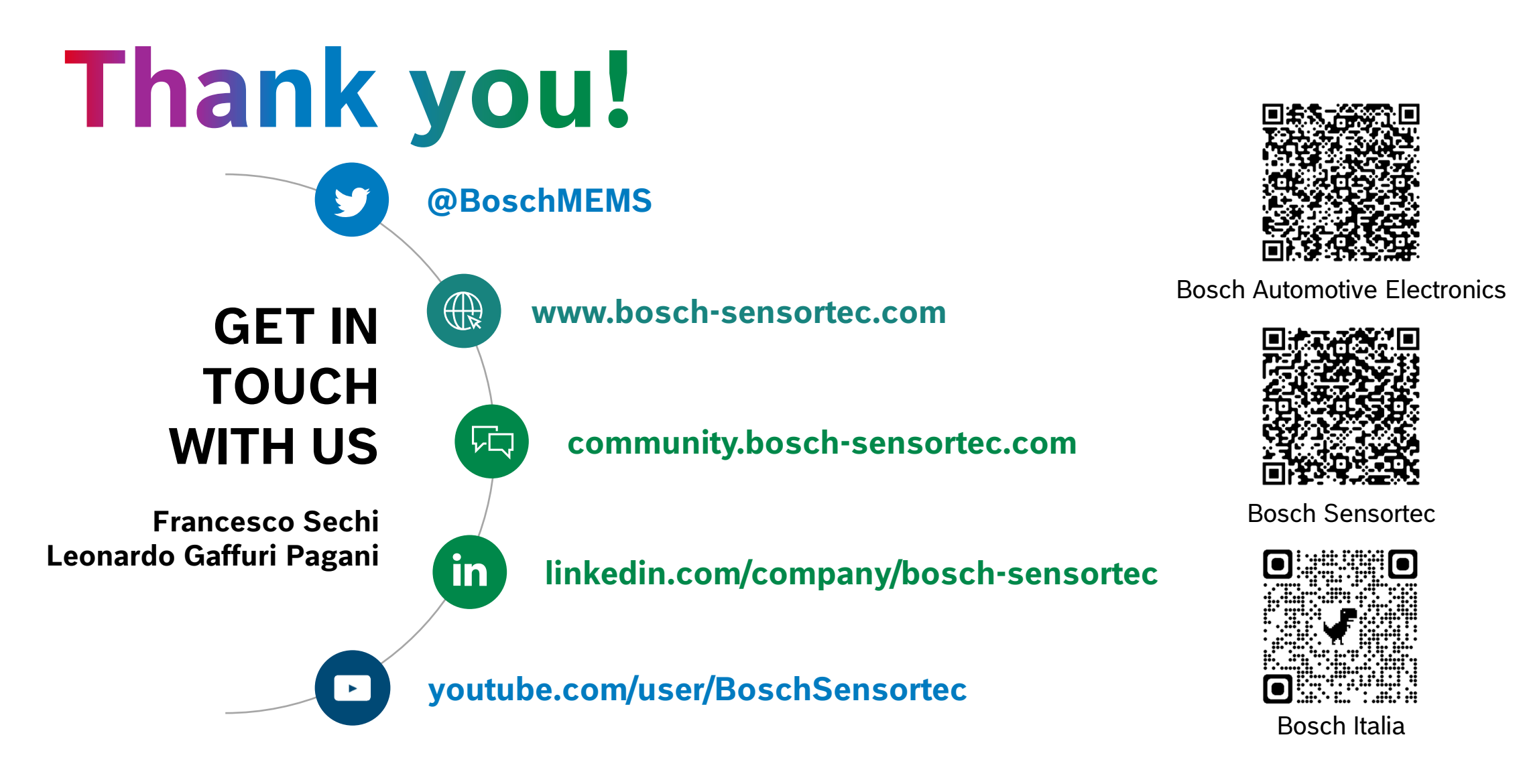

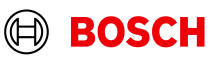